# ZFS The Last Word in Filesystem

tsaimh (2022-2023, CC BY) lwhsu (2019-2021, CC BY) tzute (2018) ? (?-2018)

## Copyright

Besides authors listed in the cover, this deck contains the slides from following people:

- Allan Jude <allanjude@FreeBSD.org>
  - ZFS history and OpenZFS
- Benedict Reuschling <br/> | Specific | Specific | Specific | Specific | Specific | Specific | Specific | Specific | Specific | Specific | Specific | Specific | Specific | Specific | Specific | Specific | Specific | Specific | Specific | Specific | Specific | Specific | Specific | Specific | Specific | Specific | Specific | Specific | Specific | Specific | Specific | Specific | Specific | Specific | Specific | Specific | Specific | Specific | Specific | Specific | Specific | Specific | Specific | Specific | Specific | Specific | Specific | Specific | Specific | Specific | Specific | Specific | Specific | Specific | Specific | Specific | Specific | Specific | Specific | Specific | Specific | Specific | Specific | Specific | Specific | Specific | Specific | Specific | Specific | Specific | Specific | Specific | Specific | Specific | Specific | Specific | Specific | Specific | Specific | Specific | Specific | Specific | Specific | Specific | Specific | Specific | Specific | Specific | Specific | Specific | Specific | Specific | Specific | Specific | Specific | Specific | Specific | Specific | Specific | Specific | Specific | Specific | Specific | Specific | Specific | Specific | Specific | Specific | Specific | Specific | Specific | Specific | Specific | Specific | Specific | Specific | Specific | Specific | Specific | Specific | Specific | Specific | Specific | Specific | Specific | Specific | Specific | Specific | Specific | Specific | Specific | Specific | Specific | Specific | Specific | Specific | Specific | Specific | Specific | Specific | Specific | Specific | Specific | Specific | Specific | Specific | Specific | Specific | Specific | Specific | Specific | Specific | Specific | Specific | Specific | Specific | Specific | Specific | Specific | Specific | Specific | Specific | Specific | Specific | Specific | Specific | Specific | Specific | Specific | Specific | Specific | Specific | Specific | Specific | Specific | Specific | Specific | Specific | Specific | Specific | Specific | Specific | Spe
  - ZFS introduction and zfs/zpool command usage
- Philip Paeps <philip@FreeBSD.org>
  - ZFS introduction and zfs/zpool command usage

- Redundant Array of Independent Disks
  - Old name: <u>Inexpensive</u>
- A group of drives combined into one

## Common RAID types

- JBOD
- RAID 0
- RAID 1
- RAID 5
- RAID 6
- RAID 10
- RAID 50
- RAID 60

## JBOD (Just a Bunch Of Disks)

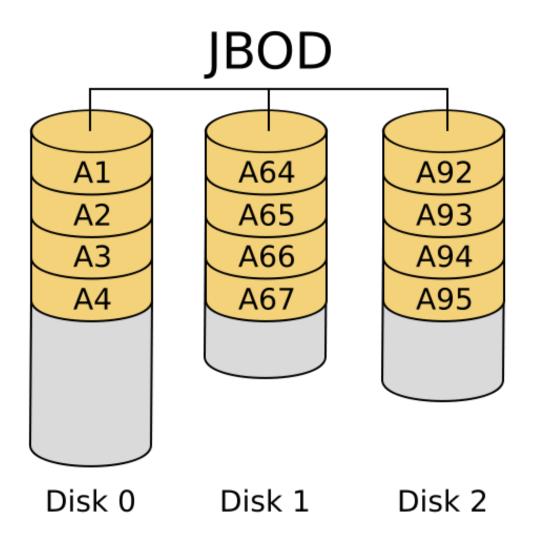

https://zh.wikipedia.org/zh-tw/RAID

## RAID 0 (Stripe)

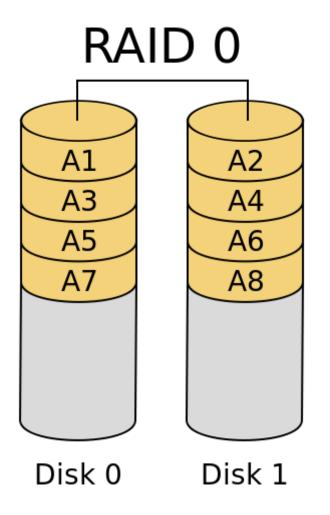

## RAID 0 (Stripe)

- Striping data onto multiple devices
- Increase write/read speed
- Data corrupt if ANY of the device fails

## RAID 1 (Mirror)

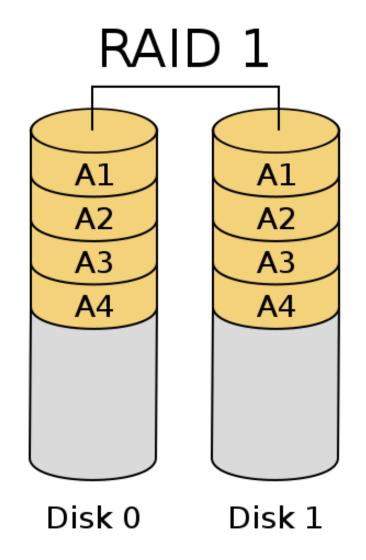

https://zh.wikipedia.org/zh-tw/RAID

## RAID 1 (Mirror)

- Devices contain identical data
- 100% redundancy
- Faster read (but might be slower write)

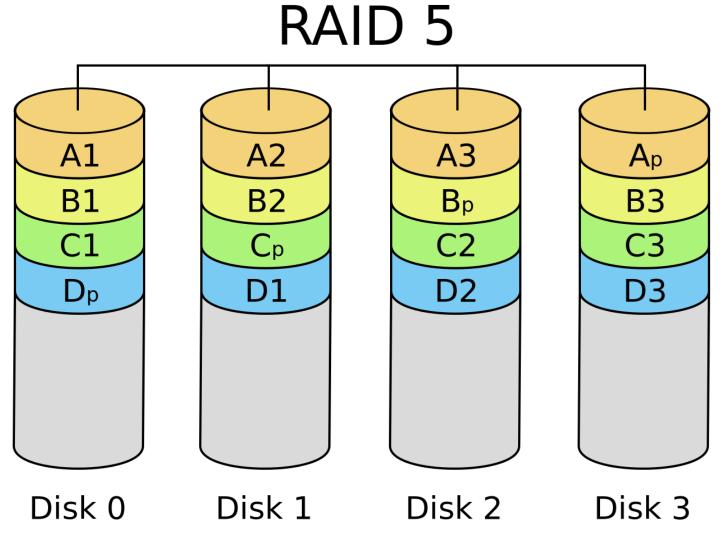

https://zh.wikipedia.org/zh-tw/RAID

- Slower than RAID 0 / RAID 1
- Higher CPU usage

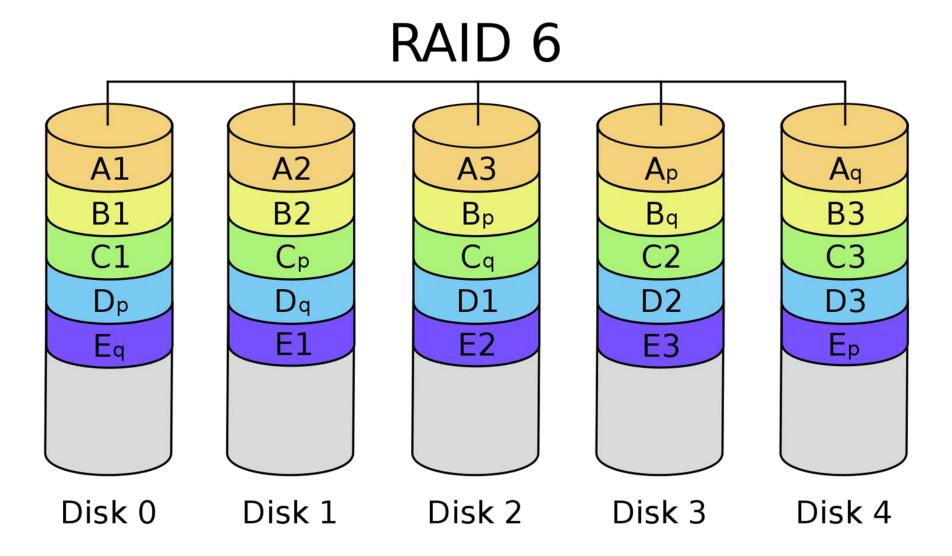

https://zh.wikipedia.org/zh-tw/RAID

- Slower than RAID 5
- Use two different correcting algorithms
- Usually implemented via hardware

• RAID 1+0

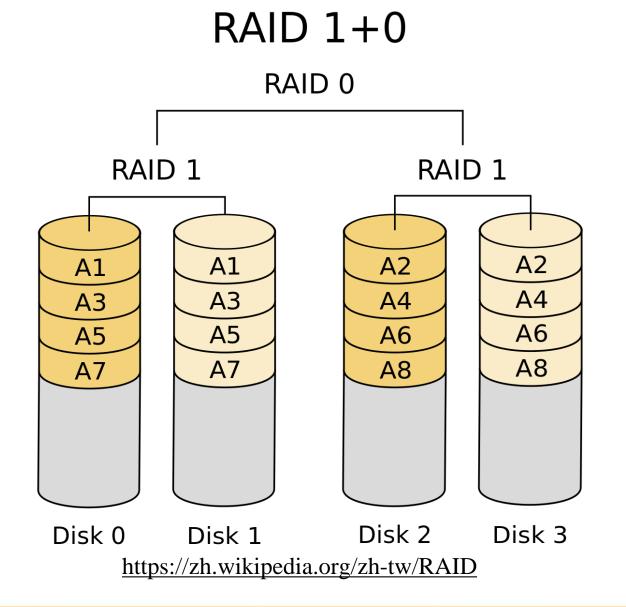

#### **RAID 50?**

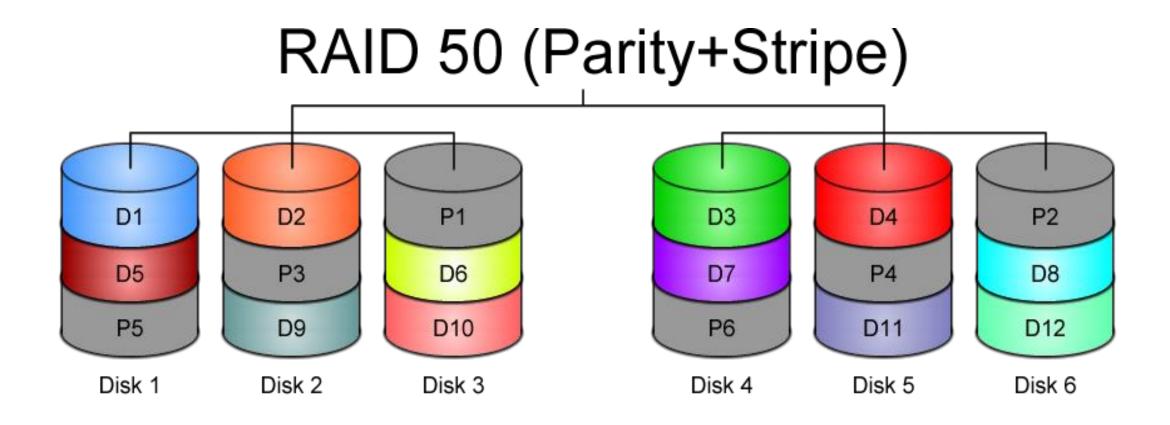

#### RAID60?

#### RAID 60 (Double Parity+Stripe)

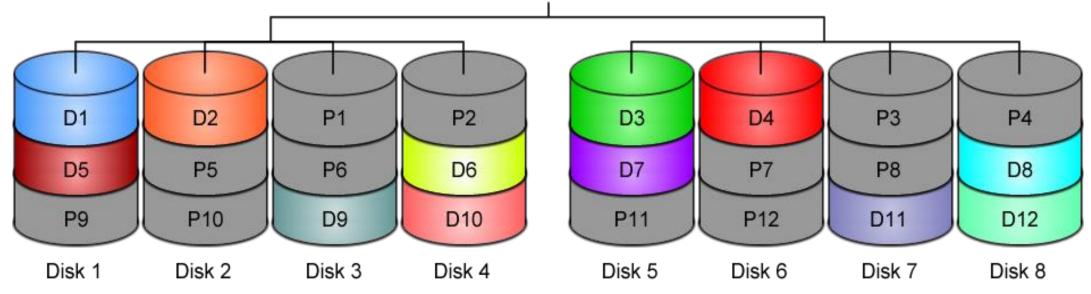

#### Issues of RAID

- https://en.wikipedia.org/wiki/RAID#Weaknesses
  - Correlated failures
    - Use different batches of drivers!
  - Unrecoverable read errors during rebuild
  - Increasing rebuild time and failure probability
  - Atomicity: including parity inconsistency due to system crashes
  - Write-cache reliability
- Know the limitations and make decision for your scenario

## Software Implementations

- Linux mdadm
- FreeBSD GEOM classes

### Here comes ZFS

#### **Evolution of ZFS**

- Originally developed at Sun Microsystems starting in 2001
- Open source under CDDL in 2005
- Oracle bought Sun in 2010, and close sourd further work
- illumos, a fork of the last open source version of (Open)Solaris became the new upstream for work on ZFS
- ZFS was ported to many platforms
  - o FreeBSD 2007
  - o Linux 2008
- The OpenZFS project founded to coordinate development across platforms

## OpenZFS

- https://openzfs.org
- https://openzfs.github.io/openzfs-docs/
- https://github.com/openzfs/zfs
- All platforms can get the new feature faster
- OS dependent and OS independent codes in one repository
  - The old model (OS independent only) doesn't work well
- Working on standardize the command line interface where it has diverged across platforms
- More effort into effective naming of tunables (closer to user)

## OpenZFS Platforms

- OpenZFS is now available on almost every platform
  - o illumos (OmniOS, OpenIndiana, SmartOS, DilOS, Tribblix)
  - FreeBSD (FreeNAS, XigmaNAS, pfSense, etc.)
  - NetBSD
  - Linux
  - o macOS
  - Windows
  - o OSv

## Why ZFS?

- Filesystem is always consistent
  - Never overwrite an existing block (transactional Copy-on-Write)
  - State atomically advance at checkpoints
  - Metadata redundancy and data checksums
- Snapshots (ro) and clones (rw) are cheap and plentiful
- Flexible configuration
  - Stripe, mirror, single/double/triple parity RAIDZ
- Fast remote replication and backups
- Scalable (the first 128 bit filesystem)
- SSD and memory friendly
- Easy administration (2 commands: zpool & zfs)

## End-to-end data integrity

- Disks
- Controllers
- Cables
- Firmware
- Device drivers
- Non-ECC memory

#### Disk block checksums

- Checksums are stored with the data blocks
- Any self-consistent block will have a correct checksum
- Can't even detect stray writes
- Inherently limited to single file systems or volumes

Disk block checksums only validate media

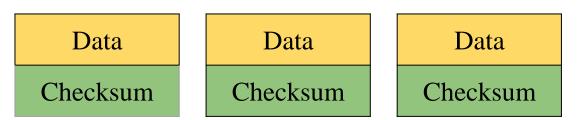

- **✓** Bit rot
- Phantom writes
- Misdirected reads and writes
- DMA parity errors
- Driver bugs
- Accidental overwrite

#### ZFS data authentication

- Checksums are stored in parent block pointers
- Fault isolation between data and checksum
- Entire storage pool is a selfvalidating Merkle tree

**ZFS** data authentication validates entire I/O path

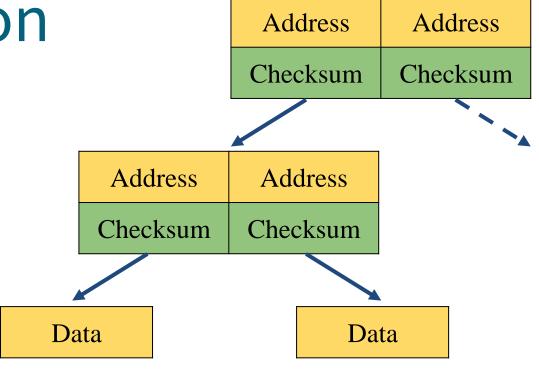

- **✓** Bit rot
- **✓** Phantom writes
- ✓ Misdirected reads and writes
- **✓** DMA parity errors
- **✓** Driver bugs
- ✓ Accidental overwrite

## Traditional storage architecture

- Single partition or volume per filesystem
- Each filesystem has limited I/O bandwidth
- Filesystems must be manually resized
- Storage is fragmented

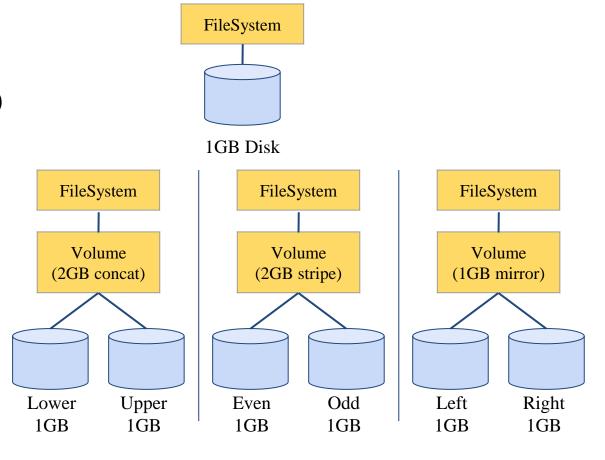

## ZFS pooled storage

- No partitions required
- Storage pool grows automatically
- All I/O bandwidth is always available
- All storage in the pool is shared

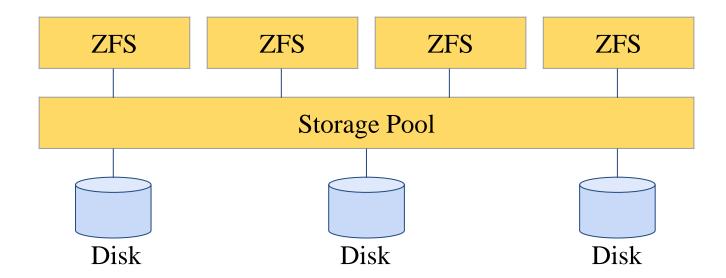

## Copy-on-write transactions

1. Initial consistent state

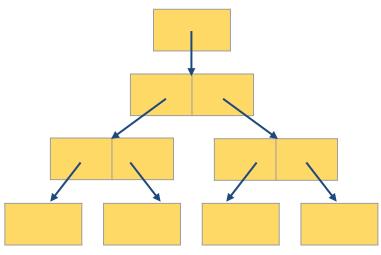

3. COW indirect blocks

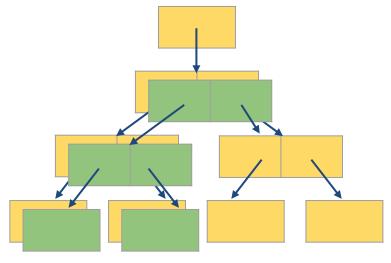

2. COW some blocks

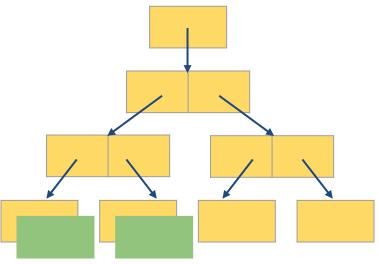

4. Rewrite uberblock (atomic)

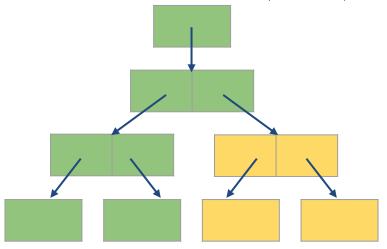

## Simple administration

- Only two commands:
  - Storage pools: zpool
    - Add and replace disks
    - Resize pools
  - Filesystems: **zfs** 
    - Quotas, reservations, etc.
    - Compression and deduplication
    - Snapshots and clones
    - atime, readonly, etc.

## Storage Pools

#### **ZFS Pool**

- ZFS is not just a filesystem
- ZFS = filesystem + volume manager
- Works out of the box
- "Z"uper "Z"imple to create
- Controlled with single command
  - o zpool
- zpool(8)
- zpoolconcepts(8)

## **ZFS Pools Components**

- Pool is create from "Virtual Devices" (vdevs)
- **disk**: A real disk (typically under /dev)
- file: A file
- mirror: Two or more disks mirrored together
- raidz1/2/3: Three or more disks in RAID5/6\*
- spare: A spare drive
- log: A write log device (ZIL SLOG; typically SSD)
- cache: A read cache device (L2ARC; typically SSD)

#### RAID in ZFS

- **Dynamic Stripe**: Intelligent RAID 0
  - o zfs copies=1 | 2 | 3
- Mirror: RAID 1
- Raidz1: Improved from RAID5 (parity)
- Raidz2: Improved from RAID6 (double parity)
- Raidz3: Triple parity

## Storage pools Creating storage pools (1/2)

- To create a storage pool named "tank" from a single disk:
  - zpool create tank /dev/md0
    - ZFS can use disks directly. There is no need to create partitions or volumes.
- After creating a storage pool, ZFS will automatically:
  - Create a filesystem with the same name (e.g. tank)
  - Mount the filesystem under that name (e.g. /tank)
- The storage is immediately available

## Storage pools Creating storage pools (2/2)

- All configuration is stored with the storage pool and persists across reboots.
- No need to edit /etc/fstab.

```
# mount | grep tank
# ls -al /tank
ls: /tank: No such file or directory
# zpool create tank /dev/md0
# mount | grep tank
tank on /tank (zfs, local, nfsv4acls)
# ls -al /tank
total 9
drwxr-xr-x 2 root wheel 2 Oct 12 12:17.
drwxr-xr-x 23 root wheel 28 Oct 12 12:17 ...
# reboot
\lceil \dots \rceil
# mount | grep tank
tank on /tank (zfs, local, nfsv4acls)
```

# Storage pools Displaying pool status

```
# zpool list
NAME SIZE ALLOC FREE CKPOINT EXPANDSZ FRAG
                                                CAP
                                                     DEDUP HEALTH ALTROOT
tank 1016G 83K 1016G
                                           0% 0% 1.00x ONLINE -
# zpool status
 pool: tank
state: ONLINE
 scan: none requested
config:
                STATE
                          READ WRITE CKSUM
       NAME
       tank
                 ONLINE
                                  0
        md0
                 ONLINE
errors: No known data errors
```

### Storage pools Displaying I/O statistics

- ZFS contains a built-in tool to display I/O statistics.
- Given an interval in seconds, statistics will be displayed continuously until the user interrupts with **Ctrl+C**.
- Use -v (verbose) to display more detailed statistics.

| # zpool ios | tat 5  |       |      |        |      |       |
|-------------|--------|-------|------|--------|------|-------|
|             | сар    | acity | oper | ations | band | width |
| pool        | alloc  | free  | read | write  | read | write |
|             |        |       |      |        |      |       |
| tank        | 83K    | 1016G | 0    | 0      | 234  | 841   |
| tank        | 83K    | 1016G | 0    | 0      | 0    | 0     |
|             |        |       |      |        |      |       |
| # zpool ios | tat -v |       |      |        |      |       |
|             | сар    | acity | oper | ations | band | width |
| pool        | alloc  | free  | read | write  | read | write |
|             |        |       |      |        |      |       |
| tank        | 83K    | 1016G | 0    | 0      | 206  | 739   |
| md0         | 83K    | 1016G | 0    | 0      | 206  | 739   |
|             |        |       |      |        |      |       |
|             |        |       |      |        |      |       |

# Storage pools Destroying storage pools

- Destroying storage pools is a constant time operation. If you want to get rid of your data, ZFS will help you do it very quickly!
- All data on a destroyed pool will be **irretrievably lost**.

```
# time zpool create tank /dev/md0
     0.06 real 0.00 user 0.02 sys
# time zpool destroy tank
     0.09 real 0.00 user 0.00 sys
```

### Storage pools Creating stripes

- A pool with just one disk does not provide any redundancy, capacity or even adequate performance.
- Stripes offer higher capacity and better performance (reading will be parallelised) but they provide **no redundancy**.

```
# zpool create tank /dev/md0 /dev/md1
# zpool status
  pool: tank
 state: ONLINE
  scan: none requested
config:
       NAME
                    STATE
                              READ WRITE CKSUM
       tank
                    ONLINE
         md0
                    ONLINE
         md1
                    ONLINE
errors: No known data errors
# zpool list
NAME
       SIZE
            ALLOC
                      FREE CAP
                                DEDUP
                                        HEALTH
      1.98T
               86K
                     1.98T
                            0%
                                1.00x
                                        ONLINE
tank
```

### Storage pools Creating mirrors (RAID-1)

- Mirrored storage pools provide redundancy against disk failures and better read performance than single-disk pools.
- However, mirrors only have 50%
   of the capacity of the underlying
   disks.

```
# zpool create tank mirror /dev/md0 /dev/md1
# zpool status
  pool: tank
 state: ONLINE
  scan: none requested
config:
        NAME
                    STATE
                               READ WRITE CKSUM
        tank
                    ONI THE
          mirror-0 ONLINE
                                              0
            md0
                    ONI THE
                                              0
            md1
                    ONLINE
errors: No known data errors
# zpool list
NAMF
       ST7F
            ALL OC
                      FREE CAP
                                DEDUP
                                       HFAI TH
     1016G
                     1016G 0%
tank
               93K
                                1.00x
                                       ONLINE
```

### Storage pools Creating raidz groups

- raidz is a variation on RAID-5 with single-, double-, or triple parity.
- A raidz group with N disks of size X with P parity disks can hold approximately (N P) \* X bytes and can withstand P device(s) failing before data integrity is compromised.

```
# zpool create tank \
> raidz1 /dev/md0 /dev/md1 /dev/md2 /dev/md3
# zpool status
 pool: tank
 state: ONLINE
  scan: none requested
config:
        NAME
                    STATE
                               READ WRITE CKSUM
       tank
                    ONLINE
          raidz1-0
                    ONI THE
            md0
                    ONLINE
           md1
                    ONI THE
            md2
                    ONLINE
            md3
                    ONLINE
errors: No known data errors
```

# Storage pools Combining vdev types

- Single disks, stripes, mirrors and raidz groups can be combined in a single storage pool
- ZFS will complain when adding devices would make the pool less redundant
- Adding Log/Cache/Spare does not generate warning message
   \$ zpool add log/cache/spare

```
# zpool create tank mirror /dev/md0 /dev/md1
# zpool add tank /dev/md2
invalid vdev specification
use '-f' to override the following errors:
mismatched replication level:
pool uses mirror and new vdev is disk
```

```
# zpool create tank \
> raidz2 /dev/md0 /dev/md1 /dev/md2 /dev/md3

# zpool add tank \
> raidz /dev/md4 /dev/md5 /dev/md6
invalid vdev specification
use '-f' to override the following errors:
mismatched replication level:
pool uses 2 device parity and new vdev uses 1
```

# Storage pools Increasing storage pool capacity

- More devices can be added to a storage pool to increase capacity without downtime.
- Data will be striped across the disks, increasing performance, but there will be no redundancy.
- If any disk fails, all data is lost!

```
# zpool create tank /dev/md0
# zpool add tank /dev/md1
# zpool list
NAME
       ST7F
            ALLOC
                     FREE CAP
                                DEDUP
                                       HFAI TH
tank 1.98T
            233K
                    1.98T
                                1.00x
                                       ONLINE
# zpool status
  pool: tank
 state: ONLINE
  scan: none requested
config:
        NAME
                    STATE
                              READ WRITE CKSUM
        tank
                    ONI THE
          md0
                    ONLINE
                                              0
          md1
                    ONI THE
errors: No known data errors
```

#### Storage pools Creating a mirror from a single-disk pool (1/4)

- A storage pool consisting of only one device can be converted to a mirror.
- In order for the new device to mirror the data of the already existing device, the pool needs to be "resilvered".
- This means that the pool synchronises both devices to contain the same data at the end of the resilver operation.
- During resilvering, access to the pool will be slower, but there will be no downtime.

#### Storage pools Creating a mirror from a single-disk pool (2/4)

```
# zpool create tank /dev/md0
# zpool status
  pool: tank
 state: ONLINE
  scan: none requested
config:
                   STATE READ WRITE CKSUM
       NAME
       tank
                   ONLINE
         md0
                   ONLINE
errors: No known data errors
# zpool list
NAME
       SIZE ALLOC
                    FREE CKPOINT
                                                                   HEALTH ALTROOT
                                    EXPANDSZ
                                               FRAG
                                                            DEDUP
tank
      1016G
               93K
                    1016G
                                                 0%
                                                            1.00x
                                                                   ONLINE
```

#### Storage pools Creating a mirror from a single-disk pool (3/4)

zpool attach

```
# zpool attach tank /dev/md0 /dev/md1
# zpool status tank
  pool: tank
 state: ONLINE
status: One or more devices is currently being resilvered. The pool
        will continue to function, possibly in a degraded state.
action: Wait for the resilver to complete.
  scan: resilver in progress since Fri Oct 12 13:55:56 2018
        5.03M scanned out of 44.1M at 396K/s, 0h1m to go
        5.03M resilvered, 11.39% done
config:
         NAME
                     STATE
                               READ WRITE CKSUM
         tank
                     ONLINE
           mirror-0 ONLINE
                     ONLINE
             md0
                                              0 (resilvering)
             md1
                     ONLINE
errors: No known data errors
```

### Storage pools Creating a mirror from a single-disk pool (4/4)

```
# zpool status
  pool: tank
 state: ONLINE
 scan: resilvered 44.2M in 0h1m with 0 errors on Fri Oct 12 13:56:29 2018
config:
         NAME
                     STATE
                                READ WRITE CKSUM
         tank
                     ONLINE
           mirror-0
                     ONI THE
             md0
                     ONLINE
             md1
                     ONLINE
errors: No known data errors
# zpool list
NAME
       SIZE
            ALLOC
                    FREE
                           CKPOINT
                                                FRAG
                                                        CAP
                                                             DEDUP
                                                                     HEALTH
                                                                             ALTROOT
                                     EXPANDSZ
ltank
      1016G 99.5K
                    1016G
                                                  0%
                                                             1.00x
                                                                     ONLINE
```

#### **Zpool command**

- <u>zpool(8)</u>
  - o zpool list
    - list all the zpool
  - zpool status [pool name]
    - show status of zpool
  - zpool export/import [pool name]
    - export or import given pool
  - o zpool set/get properties/all>
    - set or show zpool properties

- o zpool scrub
  - try to discover silent error or hardware failure
- zpool history [pool name]
  - show all the history of zpool
- o zpool add <pool name> <vdev>
  - add additional capacity into pool
- zpool create/destroy
  - create/destory zpool
- o zpool online/offline <pool name> <vdev>
  - set an device in zpool to online/offline state
- o zpool attach/detach <pool name> <device> <new device>
  - attach a new device to an zpool/detach a device from zpool
- o zpool replace <pool name> <old device> <new device>
  - replace old device with new device

### **Zpool properties**

| # zpoo | l get all zroot                   |                      |               |
|--------|-----------------------------------|----------------------|---------------|
| NAME   | PR0PERTY                          | VALUE                | <b>SOURCE</b> |
| zroot  | size                              | 460G                 | -             |
| zroot  | capacity                          | 4%                   | -             |
| zroot  | altroot                           | -                    | default       |
| zroot  | health                            | ONLINE               | -             |
| zroot  | guid                              | 13063928643765267585 | default       |
| zroot  | version                           | -                    | default       |
| zroot  | bootfs                            | zroot/R00T/default   | local         |
| zroot  | delegation                        | on                   | default       |
| zroot  | autoreplace                       | off                  | default       |
| zroot  | cachefile                         | -                    | default       |
| zroot  | failmode                          | wait                 | default       |
| zroot  | listsnapshots                     | off                  | default       |
| zroot  | <pre>feature@async_destroy</pre>  | enabled              | local         |
| zroot  | <pre>feature@device_removal</pre> | enabled              | local         |

#### **Zpool Sizing**

- ZFS reserve 1/64 of pool capacity for safe-guard to protect CoW
- RAIDZ1 Space = Total Drive Capacity -1 Drive
- RAIDZ2 Space = Total Drive Capacity -2 Drives
- RAIDZ3 Space = Total Drive Capacity -3 Drives
- Dynamic Stripe of 4\* 100GB= 400 / 1.016= ~390GB
- RAIDZ1 of 4\*100GB = 300GB 1/64th = ~295GB
- RAIDZ2 of 4\*100GB = 200GB 1/64th = ~195GB
- RAIDZ2 of 10\*100GB = 800GB 1/64th = ~780GB

#### **ZFS Dataset**

#### **ZFS** Datasets

- Three forms:
  - o filesystem: just like traditional filesystem
  - o volume: block device
  - snapshot: read-only version of a file system or volume at a given point of time.
- Nested
- Each dataset has associated properties that can be inherited by subfilesystems
- Controlled with single command:
  - $\circ$  zfs(8)

#### Filesystem Datasets

- Create new dataset with
  - o zfs create <pool name>/<dataset name>(/<dataset name>/...)
- New dataset inherits properties of parent dataset

#### Volume Datasets (ZVols)

- Block storage
- Located at /dev/zvol/<pool name>/<dataset>
- Useful for
  - o iSCSI
  - Other non-zfs local filesystem
  - Virtual Machine image
- Support "thin provisioning" ("sparse volume")

#### Dataset properties

| \$ zfs | get all zroot |                       |               |
|--------|---------------|-----------------------|---------------|
| NAME   | PR0PERTY      | VALUE                 | <b>SOURCE</b> |
| zroot  | type          | filesystem            | -             |
| zroot  | creation      | Mon Jul 21 23:13 2014 | -             |
| zroot  | used          | 22.6G                 | -             |
| zroot  | available     | 423G                  | -             |
| zroot  | referenced    | 144K                  | -             |
| zroot  | compressratio | 1.07×                 | -             |
| zroot  | mounted       | no                    | -             |
| zroot  | quota         | none                  | default       |
| zroot  | reservation   | none                  | default       |
| zroot  | recordsize    | 128K                  | default       |
| zroot  | mountpoint    | none                  | local         |
| zroot  | sharenfs      | off                   | default       |

#### zfs command

- <u>zfs(8)</u>
  - o zfs set/get <prop. / all> <dataset>
    - set properties of datasets
  - o zfs create <dataset>
    - create new dataset
  - zfs destroy
    - destroy datasets/snapshots/clones..
  - o zfs snapshot
    - create snapshots
  - o zfs rollback
    - rollback to given snapshot

- zfs promote
  - promote clone to the orgin of the filesystem
- o zfs send/receive
  - send/receive data stream of the snapshot

### Snapshots

#### Snapshot

- Read-only copy of a dataset or volume
- Useful for file recovery or full dataset rollback
- Denoted by @ symbol
- Snapshots are extremely fast (-er than deleting data!)
- Snapshots occupy (almost) no space until the original data start to diverge
- How ZFS snapshots really work (Matt Ahrens)
  - https://www.bsdcan.org/2019/schedule/events/1073.en.html

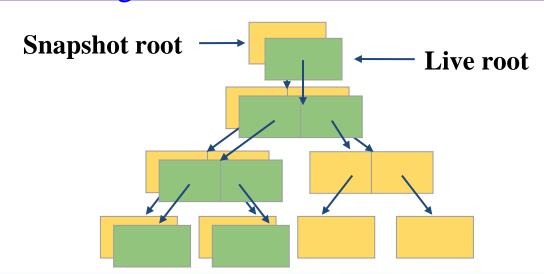

# Snapshots Creating and listing snapshots (1/2)

- A snapshot only needs an identifier
  - Can be anything you like!
  - A timestamp is traditional
  - But you can use more memorable identifiers too...

```
# zfs snapshot tank/users/alice@myfirstbackup
# zfs list -t snapshot
NAME
                                  USED
                                        AVAIL
                                              REFER
                                                      MOUNTPOINT
tank/users/alice@myfirstbackup
                                                 23K
# zfs list -rt all tank/users/alice
NAME
                                  USED
                                              REFER
                                                      MOUNTPOINT
                                        AVAIL
                                       984G 23K
tank/users/alice
                                   23K
                                                     /tank/users/alice
tank/users/alice@myfirstbackup
                                                 23K
```

# Snapshots Creating and listing snapshots (2/2)

- Snapshots save only the changes between the time they were created and the previous (if any) snapshot
- If data doesn't change, snapshots occupy zero space

```
# echo hello world > /tank/users/alice/important_data.txt
# zfs snapshot tank/users/alice@mysecondbackup
# zfs list -rt all tank/users/alice
NAME
                                 USED
                                       AVAIL
                                              REFER
                                                    MOUNTPOINT
tank/users/alice
                                36.5K 984G 23.5K
                                                    /tank/users/alice
tank/users/alice@myfirstbackup
                                  13K
                                                23K
tank/users/alice@mysecondbackup
                                           - 23.5K
```

### Snapshots Differences between snapshots

• ZFS can display the differences between snapshots

```
# touch /tank/users/alice/empty
# rm /tank/users/alice/important_data.txt
# zfs diff tank/users/alice@mysecondbackup
M /tank/users/alice/
- /tank/users/alice/important_data.txt
+ /tank/users/alice/empty
```

| Character | Type of change    |
|-----------|-------------------|
| +         | File was added    |
| _         | File was deleted  |
| M         | File was modified |
| R         | File was renamed  |

# Snapshots Rolling back snapshots (1/2)

- Snapshots can be rolled back to undo changes
- All files changed since the snapshot was created will be discarded

```
# echo hello_world > important_file.txt
# echo goodbye_cruel_world > also_important.txt
# zfs snapshot tank/users/alice@myfirstbackup
# rm *
# ls
# zfs rollback tank/users/alice@myfirstbackup
# ls
also_important.txt important_file.txt
```

### Snapshots Rolling back snapshots (2/2)

- By default, the latest snapshot is rolled back. To roll back an older snapshot, use -r
- Note that intermediate snapshots will be destroyed
- ZFS will warn about this

```
# touch not_very_important.txt
# touch also not important.txt
# ls
                             important file.txt
also important.txt
also not important.txt not very important.txt
# zfs snapshot tank/users/alice@mysecondbackup
# zfs diff tank/users/alice@myfirstbackup \
> tank/users/alice@mysecondbackup
     /tank/users/alice/
    /tank/users/alice/not_very_important.txt
     /tank/users/alice/also not important.txt
# zfs rollback tank/users/alice@myfirstbackup
# zfs rollback -r tank/users/alice@myfirstbackup
# ls
                        important file.txt
also important.txt
```

### Snapshots Restoring individual files

- Sometimes, we only want to restore a single file, rather than rolling back an entire snapshot
- ZFS keeps snapshots in a very hidden .zfs/snapshots directory
  - It's like magic :-)
  - Set snapdir=visible to unhide it
- Remember: snapshots are readonly. Copying data to the magic directory won't work!

```
# ls
also_important.txt important_file.txt

# rm *
# ls
```

```
# zfs set snapdir=visible
tank/users/alice
# ls .zfs/snapshot/myfirstbackup
also_important.txt important_file.txt
# cp .zfs/snapshot/myfirstbackup/* .
# ls
also_important.txt important_file.txt
```

# Snapshots Cloning snapshots

- Clones represent a writeable copy of a read-only snapshot
- Like snapshots, they occupy no space until they start to diverge

```
# zfs list -rt all tank/users/alice
NAME
                                 USED
                                       AVAIL
                                              REFER
                                                     MOUNTPOINT
tank/users/alice
                                 189M 984G 105M
                                                     /tank/users/alice
tank/users/alice@mysecondbackup
                                               105M
# zfs clone tank/users/alice@mysecondbackup tank/users/eve
# zfs list tank/users/eve
NAME
                  USED
                        AVAIL
                                      MOUNTPOINT
                               REFER
tank/users/eve
                                      /tank/users/eve
                         984G
                                105M
```

### Snapshots Promoting clones

- Snapshots cannot be deleted while clones exist
- To remove this dependency, clones can be promoted to "ordinary" datasets
- Note that by promoting the clone, it immediately starts occupying space

```
# zfs destroy tank/users/alice@mysecondbackup
cannot destroy 'tank/users/alice@mysecondbackup':
snapshot has dependent clones
use '-R' to destroy the following datasets:
tank/users/eve
# zfs list tank/users/eve
NAMF
                 USFD AVATI
                              RFFFR
                                     MOUNTPOINT
tank/users/eve
                                     /tank/users/eve
                        984G
                               105M
# zfs promote tank/users/eve
# zfs list tank/users/eve
NAME
                 USED AVAIL
                              REFER
                                     MOUNTPOINT
tank/users/eve
                189M
                               105M
                                     /tank/users/eve
                        984G
```

### Appendix-Self-healing data

#### Traditional mirroring

1. Application issue a read. Mirror reads the first disk, which has a corrupt block. It can't tell

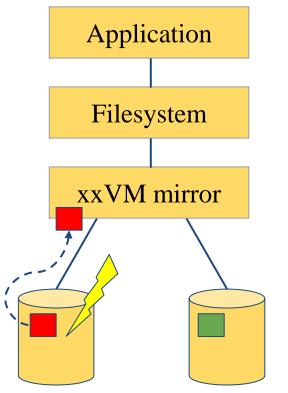

2. Volume manager passed bas block up to filesystem. If it's a metadata block, the filesystem panics. If not...

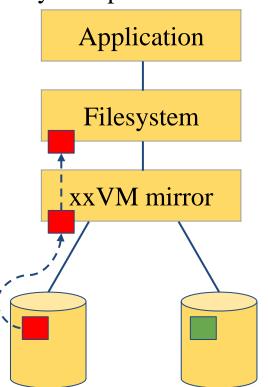

3. Filesystem returns bad data to the application

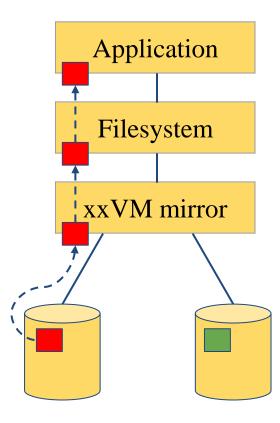

### Self-healing data in ZFS

- 1. Application issue a read. ZFS mirror tries the first disk. Checksum reveals that the block is corrupt on disk.

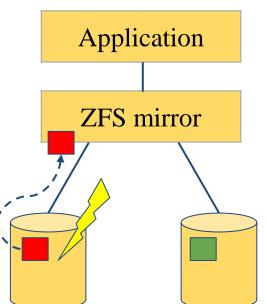

2. ZFS tries the second disk. Checksum indicates that the block is good.

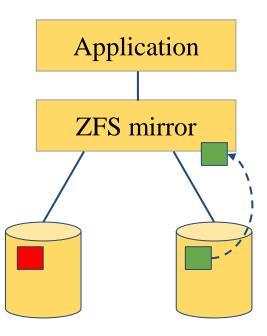

3. ZFS returns good data to the application and repairs the damaged block on the first disk.

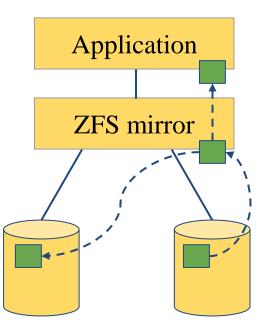

#### Self-healing data demo Store some important data (1/2)

- We have created a redundant pool with two mirrored disks and stored some important data on it
- We will be very sad if the data gets lost! :-(

```
# zfs list tank
NAME USED AVAIL REFER MOUNTPOINT
tank 74K 984G 23K /tank

# cp -a /some/important/data/ /tank/

# zfs list tank
NAME USED AVAIL REFER MOUNTPOINT
tank 3.23G 981G 3.23G /tank
```

#### Self-healing data demo Store some important data (2/2)

```
# zpool status tank
  pool: tank
 state: ONLINE
 scan: none requested
config:
       NAME
                   STATE READ WRITE CKSUM
       tank
                   ONLINE
         mirror-0 ONLINE
                                            0
           md0
                   ONLINE
                                            0
                                            0
           md1
                   ONLINE
errors: No known data errors
# zpool list tank
      SIZE ALLOC
NAME
                  FREE CKPOINT
                                   EXPANDSZ FRAG
                                                      CAP
                                                          DEDUP
                                                                 HFALTH ALTROOT
tank
     1016G 3.51G
                  1012G
                                                0%
                                                          1.00x
                                                                 ONI THE
```

#### Self-healing data demo Destroy one of the disks (1/2)

#### Caution!

This example can destroy data when used on the wrong device or a non-ZFS filesystem!

#### Always check your backups!

```
# zpool export tank
# dd if=/dev/random of=/dev/md1 bs=1m count=200
# zpool import tank
```

# Self-healing data demo Destroy one of the disks (2/2)

```
# zpool status tank
  pool: tank
state: ONLINE
status: One or more devices has experienced an unrecoverable error. An
        attempt was made to correct the error. Applications are unaffected.
action: Determine if the device needs to be replaced, and clear the errors
        using 'zpool clear' or replace the device with 'zpool replace'.
   see: http://illumos.org/msg/ZFS-8000-9P
  scan: none requested
config:
       NAME
                   STATE
                             READ WRITE CKSUM
       tank
             ONLINE
         mirror-0 ONLINE
                   ONLINE
           md0
           md1 ONLINE
errors: No known data errors
```

# Self-healing data demo Make sure everything is okay (1/3)

errors: No known data errors

```
# zpool scrub tank
# zpool status tank
  pool: tank
state: ONLINE
status: One or more devices has experienced an unrecoverable error. An
       attempt was made to correct the error. Applications are unaffected.
action: Determine if the device needs to be replaced, and clear the errors
       using 'zpool clear' or replace the device with 'zpool replace'.
   see: http://illumos.org/msg/ZFS-8000-9P
  scan: scrub in progress since Fri Oct 12 22:57:36 2018
       191M scanned out of 3.51G at 23.9M/s, 0h2m to go
       186M repaired, 5.32% done
config:
       NAME
                  STATE READ WRITE CKSUM
       tank
            ONLINE
                                           0
         mirror-0 ONLINE
                          0 0 1.49K (repairing)
           md0
                   ONLINE
           md1
                   ONLINE
                                     0
                                           0
```

### Self-healing data demo Make sure everything is okay (2/3)

```
# zpool status tank
  pool: tank
 state: ONLINE
status: One or more devices has experienced an unrecoverable error. An
        attempt was made to correct the error. Applications are unaffected.
action: Determine if the device needs to be replaced, and clear the errors
        using 'zpool clear' or replace the device with 'zpool replace'.
   see: http://illumos.org/msg/ZFS-8000-9P
  scan: scrub repaired 196M in 0h0m with 0 errors on Fri Oct 12 22:58:14 2018
config:
        NAME
                   STATE READ WRITE CKSUM
        tank
                   ONLINE
                   ONLINE 0 0 0 0 O O O O 1.54K
         mirror-0 ONLINE
           md0
           md1
                   ONLINE
errors: No known data errors
```

# Self-healing data demo Make sure everything is okay (3/3)

```
# zpool clear tank
# zpool status tank
  pool: tank
 state: ONLINE
 scan: scrub repaired 196M in 0h0m with 0 errors on Fri Oct 12 22:58:14
2018
config:
       NAME STATE READ WRITE CKSUM
       tank
                  ONLINE
         mirror-0 ONLINE
           md0
                  ONLINE
           md1
                  ONLINE
errors: No known data errors
```

# Self-healing data demo But what if it goes very wrong? (1/2)

```
# zpool status
 pool: tank
state: ONLINE
status: One or more devices has experienced an error resulting in data
       corruption. Applications may be affected.
action: Restore the file in question if possible. Otherwise restore the
       entire pool from backup.
  see: http://illumos.org/msg/ZFS-8000-8A
 scan: scrub in progress since Fri Oct 12 22:46:01 2018
       498M scanned out of 3.51G at 99.6M/s, 0h0m to go
       19K repaired, 13.87% done
config:
       NAME STATE READ WRITE CKSUM
       tank ONLINE
                             0 0 1.48K
         mirror-0 ONLINE 0 0 2.97K
                 ONLINE
                             0 0 2.97K
          md0
          md1 ONLINE
                             0 0 2.97K
errors: 1515 data errors, use '-v' for a list
```

# Self-healing data demo But what if it goes very wrong? (2/2)

```
# zpool status -v
 pool: tank
state: ONLINE
status: One or more devices has experienced an error resulting in data
       corruption. Applications may be affected.
action: Restore the file in question if possible. Otherwise restore the
       entire pool from backup.
  see: http://illumos.org/msg/ZFS-8000-8A
 scan: scrub repaired 19K in 0h0m with 1568 errors on Fri Oct 12 22:46:25 2018
config:
       NAME
                   STATE
                            READ WRITE CKSUM
       tank
                   ONLINE
                                     0 1.53K
         mirror-0 ONLINE
                               0 0 3.07K
                   ONLINE
                               0 0 3.07K
           md0
                                     0 3.07K
           md1
                   ONLINE
errors: Permanent errors have been detected in the following files:
       /tank/FreeBSD-11.2-RELEASE-amd64.vhd.xz
       /tank/base-amd64.txz
       /tank/FreeBSD-11.2-RELEASE-amd64-disc1.iso.xz
       /tank/intro slides.pdf
```

# Appendix-Deduplication

#### Duplication

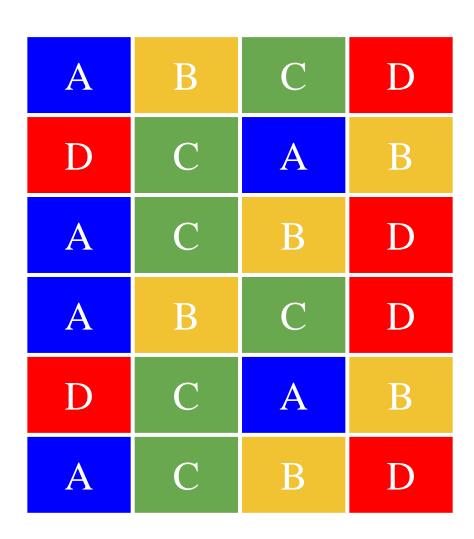

- Intentional duplication
  - o Backups, redundancy
- Unintentional duplication
  - Application caches
  - Temporary files
  - Node.js (Grrr!)

#### Deduplication

- Implemented at the block layer
- ZFS detects when it needs to store an exact copy of a block
- Only a reference is written rather than the entire block
- Can save a lot of disk space

| A | В | С | D |
|---|---|---|---|
| D | C | A | В |
| A | C | В | D |
| A | В | С | D |
| D | C | A | В |
| A | С | В | D |

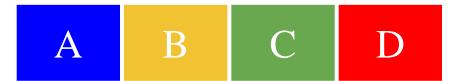

# Deduplication Memory cost

- ZFS must keep a table of the checksums of every block it stores
- Depending on the blocksize, this table can grow very quickly
- Deduplication table must be fast to access or writes slow down
- Ideally, the deduplication table should fit in RAM
- Keeping a L2ARC on fast SSDs can reduce the cost somewhat

#### Rule of thumb:

5GB of RAM for each TB of data stored

# Deduplication Is it worth it? (1/2)

- The ZFS debugger (zdb) can be used to evaluate if turning on deduplication will save space in a pool
- In most workloads, compression will provide much more significant savings than deduplication
- Consider whether the cost of RAM is worth it
- Also keep in mind that it is a lot easier and cheaper to add disks to a system than it is to add memory

### Deduplication Demo Is it worth it? (2/2)

# zdb -S tank

Simulated DDT histogram:

| bucket                                                                         |        | allocated   | refer          | renced                                            |
|--------------------------------------------------------------------------------|--------|-------------|----------------|---------------------------------------------------|
| refcnt                                                                         | blocks | LSIZE PSIZE | E DSIZE blocks | LSIZE PSIZE DSIZE                                 |
|                                                                                | 1<br>2 |             |                | 25.1K 3.13G 3.13G 3.13G<br>M 2.96K 378M 378M 378M |
| Total                                                                          | _      |             |                | K 3.50G 3.50G 3.50G                               |
| dedup = 1.06, compress = 1.00, copies = 1.00, dedup * compress / copies = 1.06 |        |             |                |                                                   |

### Deduplication demo Control experiment (1/2)

```
# zpool list tank
      SIZE
NAME
           ALL0C
                   FREE
                         CKP0INT
                                  EXPANDSZ
                                                         DEDUP
                                                                HFAI TH
                                             FRAG
                                                     CAP
                                                                        ALTR00T
tank 7.50G 79.5K 7.50G
                                               0%
                                                      0%
                                                         1.00x
                                                                ONLINE
# zfs get compression,dedup tank
NAME
     PROPERTY
              VALUE
                                SOURCE
                                default
tank compression off
             off
                                default
tank
     dedup
# for p in `seq 0 4`; do
> zfs create tank/ports/$p
> portsnap -d /tmp/portsnap -p /tank/ports/$p extract &
> done
# zpool list tank
NAME
      SIZE ALLOC
                   FREE CKPOINT
                                  EXPANDSZ
                                             FRAG
                                                     CAP
                                                         DEDUP
                                                                HEALTH
                                                                        ALTROOT
tank 7.50G 2.14G
                   5.36G
                                               3%
                                                     28%
                                                         1.00x
                                                                ONLINE
```

#### Deduplication demo Control experiment (2/2)

# zdb -S tank
Simulated DDT histogram:

| bucket | allocated |       |       | referenced |        |       |       |       |
|--------|-----------|-------|-------|------------|--------|-------|-------|-------|
| refcnt | blocks    | LSIZE | PSIZE | DSIZE      | blocks | LSIZE | PSIZE | DSIZE |
|        |           |       |       |            |        |       |       |       |
| 4      | 131K      | 374M  | 374M  | 374M       | 656K   | 1.82G | 1.82G | 1.82G |
| 8      | 2.28K     | 4.60M | 4.60M | 4.60M      | 23.9K  | 48.0M | 48.0M | 48.0M |
| 16     | 144       | 526K  | 526K  | 526K       | 3.12K  | 10.5M | 10.5M | 10.5M |
| 32     | 22        | 23.5K | 23.5K | 23.5K      | 920    | 978K  | 978K  | 978K  |
| 64     | 2         | 1.50K | 1.50K | 1.50K      | 135    | 100K  | 100K  | 100K  |
| 256    | 1         | 512   | 512   | 512        | 265    | 132K  | 132K  | 132K  |
| Total  | 134K      | 379M  | 379M  | 379M       | 685K   | 1.88G | 1.88G | 1.88G |

dedup = 5.09, compress = 1.00, copies = 1.00, dedup \* compress / copies = 5.09

# Deduplication demo Enabling deduplication

```
# zpool list tank
      SIZE
                                                           DEDUP
NAME
            ALL0C
                    FREE
                          CKPOINT
                                   EXPANDSZ
                                                                  HFAI TH
                                              FRAG
                                                      CAP
                                                                          ALTR00T
tank 7.50G 79.5K 7.50G
                                                0%
                                                       0%
                                                           1.00x
                                                                  ONLINE
# zfs get compression,dedup tank
NAME
     PROPERTY
               VALUE
                                 SOURCE
                                 default
tank compression off
                                 default
tank
     dedup
                  on
# for p in `seq 0 4`; do
> zfs create tank/ports/$p
> portsnap -d /tmp/portsnap -p /tank/ports/$p extract &
> done
# zpool list tank
NAME
      SIZE
            ALLOC
                    FREE
                          CKPOINT
                                   EXPANDSZ
                                              FRAG
                                                      CAP
                                                           DEDUP
                                                                  HEALTH
                                                                          ALTROOT
                                                           5.08x
tank 7.50G
            670M
                   6.85G
                                                6%
                                                       8%
                                                                  ONLINE
```

# Deduplication demo Compare with compression

```
# zpool list tank
      SIZE
NAME
           ALL0C
                   FRFF
                          CKPOINT
                                  EXPANDSZ
                                                          DFDUP
                                                                 HFAI TH
                                             FRAG
                                                     CAP
                                                                        ALTR00T
tank 7.50G 79.5K 7.50G
                                               0%
                                                      0%
                                                          1.00x
                                                                 ONLINE
# zfs get compression,dedup tank
NAME
     PROPERTY
              VALUE
                                 SOURCE
tank compression gzip-9
                                local
     dedup
             off
                                default
tank
# for p in `seq 0 4`; do
> zfs create tank/ports/$p
> portsnap -d /tmp/portsnap -p /tank/ports/$p extract &
> done
# zpool list tank
NAME
      SIZE
           ALLOC
                    FREE CKPOINT
                                   EXPANDSZ
                                             FRAG
                                                     CAP
                                                          DEDUP
                                                                 HEALTH
                                                                        ALTROOT
           752M
                                                          1.00x
tank 7.50G
                   6.77G
                                               3%
                                                      9%
                                                                 ONLINE
```

# Deduplication Summary

- ZFS deduplication can save a lot of space under some workloads but at the expense of a lot of memory
- Often, compression will give similar or better results
- Always check with **zdb** -**S** whether deduplication would be worth it

| Control experiment | 2.14G |
|--------------------|-------|
| Deduplication      | 670M  |
| Compression        | 752M  |

# Appendix-Performance Tuning

### General tuning tips

- System memory
- Access time
- Dataset compression
- Deduplication
- ZFS send and receive

#### Random Access Memory

- ZFS performance depends on the amount of system
  - o recommended minimum: 1GB
  - o 4GB is ok
  - 8GB and more is good

#### **Dataset Compression**

- Save space
- Increase CPU usage
- Increase data throughput (density)

# Deduplication

- Requires even more memory
- Increases CPU usage

#### ZFS send/recv

- Using buffer for large streams
  - o misc/buffer
  - misc/mbuffer (network capable)

#### Database tuning

• For PostgreSQL and MySQL users recommend using a different recordsize than default 128k.

- PostgreSQL: 8k
- MySQL MyISAM storage: 8k
- MySQL InnoDB storage: 16k

#### File Servers

- Disable access time
- Keep number of snapshots low
- Dedup only if you have lots of RAM
- For heavy write workloads move ZIL to separate SSD drives
- Optionally disable ZIL for datasets (beware consequences)

#### Webservers

- Disable redundant data caching
  - Apache
    - EnableMMAP Off
    - EnableSendfile Off
  - Nginx
    - Sendfile off
  - Lighttpd
    - server.network-backend="writev"

# Appendix-Cache and Prefetch

#### ARC

- Adaptive Replacement Cache
  - Resides in system RAM
  - Major speedup to ZFS the size is auto-tuned
  - o Default
    - arc max: memory size 1GB
    - metadata limit: ¼ of arc\_max
    - arc min: ½ of arc\_meta\_limit (but at least 16MB)

# Tuning ARC

- Disable ARC on per-dataset level
- Maximum can be limited if you also run other things

```
# sysctl vfs.zfs.arc_max
# sysctl vfs.zfs.arc_free_target
```

• Increasing arc\_meta\_limit may help if working with (too) many files

```
# sysctl kstat.zfs.misc.arcstats.size
# sysctl kstat.zfs.misc.arcstats.arc_meta_used
# sysctl kstat.zfs.misc.arcstats.arc_meta_limit
```

http://www.krausam.de/?p=70

#### L2ARC

- L2 Adaptive Replacement Cache
  - o is designed to run on fast block devices (SSD)
  - helps primarily read-intensive workloads
  - o each device can be attached to only one ZFS pool

```
# zpool add <pool name> cache <vdevs>
# zpool add remove <pool name> <vdevs>
```

### Tuning L2ARC

- Enable prefetch for streaming or serving of large files
- Configurable on per-dataset basis
- Turbo warm-up phase may require tuning (e.g. set to 16MB)

```
vfs.zfs.l2arc.noprefetch
vfs.zfs.l2arc.write_max
vfs.zfs.l2arc.write_boost
```

# old names in legacy zfs vfs.zfs.l2arc\_noprefetch vfs.zfs.l2arc\_write\_max vfs.zfs.l2arc\_write\_boost

#### ZIL

- ZFS Intent Log
  - o guarantees data consistency on fsync() calls
  - o replays transaction in case of a panic or power failure
  - o use small storage space on each pool by default
- To speed up writes, deploy zil on a separate log device(SSD)
- Per-dataset synchonocity behavior can be configured
  - # zfs set sync=[standard|always|disabled] dataset

#### File-level Prefetch (zfetch)

- Analyses read patterns of files
- Tries to predict next reads
- Loader tunable to enable/disable zfetch
  - vfs.zfs.prefetch\_disable
  - vfs.zfs.prefetch.disable (openzfs)

#### Device-level Prefetch (vdev prefetch)

- reads data after small reads from pool devices
- useful for drives with higher latency
- consumes constant RAM per vdev
- is disabled by default
- Loader tunable to enable/disable vdev prefetch
  - vfs.zfs.vdev.cache.size=[bytes]

#### **ZFS Statistics Tools**

- # sysctl vfs.zfs
- # sysctl kstat.zfs
- using tools:
  - o zfs-stats: analyzes settings and counters since boot
  - o zfsf-mon: real-time statistics with averages
- Both tools are available in ports under sysutils/zfs-stats

#### References

- ZFS: The last word in filesystems (Jeff Bonwick & Bill Moore)
- ZFS tuning in FreeBSD (Martin Matu ska):
  - Slide
    - http://blog.vx.sk/uploads/conferences/EuroBSDcon2012/zfs-tuninghandout.pdf
  - Video
    - https://www.youtube.com/watch?v=PIpI7Ub6yjo
- Becoming a ZFS Ninja (Ben Rockwood):
  - <a href="http://www.cuddletech.com/blog/pivot/entry.php?id=1075">http://www.cuddletech.com/blog/pivot/entry.php?id=1075</a>
- ZFS Administration:
  - <a href="https://pthree.org/2012/12/14/zfs-administration-part-ix-copy-on-write">https://pthree.org/2012/12/14/zfs-administration-part-ix-copy-on-write</a>

#### References (c.)

- https://www.freebsd.org/doc/zh\_TW/books/handbook/zfs-zfs.html
- "ZFS Mastery" books (Michael W. Lucas & Allan Jude)
  - FreeBSD Mastery: ZFS
  - FreeBSD Mastery: Advanced ZFS
- ZFS for Newbies (Dan Langille)
  - https://www.youtube.com/watch?v=3oG 1U5AI9A&list=PLskKNopggjc6NssLc8GEGSiFYJLYdlTQx&index=20
- The future of OpenZFS and FreeBSD (Allan Jude)
  - https://www.youtube.com/watch?v=gmaHZBwDKho&list=PLskKNopggjc6NssLc8GEGSiFYJL
     YdlTQx&index=23
- How ZFS snapshots really work (Matt Ahrens)
  - https://www.bsdcan.org/2019/schedule/events/1073.en.html
- An Introduction to the Implementation of ZFS (Kirk McKusick)
  - https://www.bsdcan.org/2015/schedule/events/525.en.html
- <a href="https://open-zfs.org">https://open-zfs.org</a>
- Boot environments: <u>bectl(8)</u>

#### References (c.2)

- <u>https://openzfs.org/wiki/OpenZFS\_Developer\_Summit</u>
  - Next: 2021 Nov. 8-9
- RAID-Z Expansion
  - <a href="https://www.youtube.com/watch?v=yF2KgQGmUic">https://www.youtube.com/watch?v=yF2KgQGmUic</a>

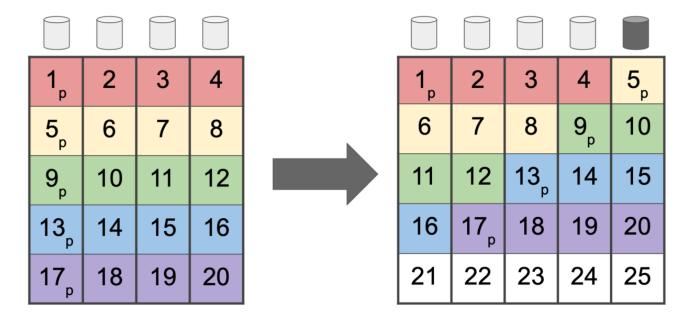